## **in**

D. Keletsekis

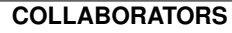

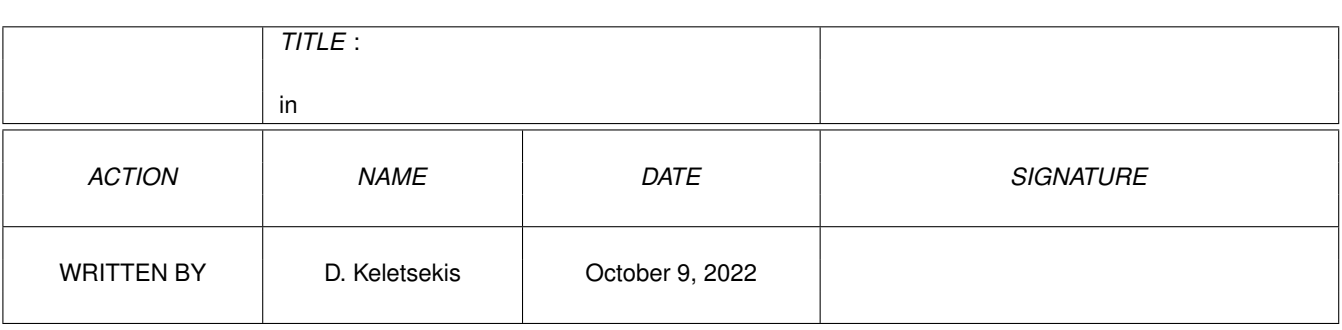

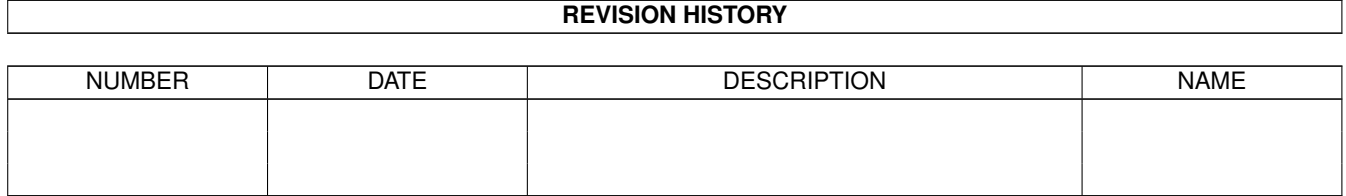

# **Contents**

#### $1$  in

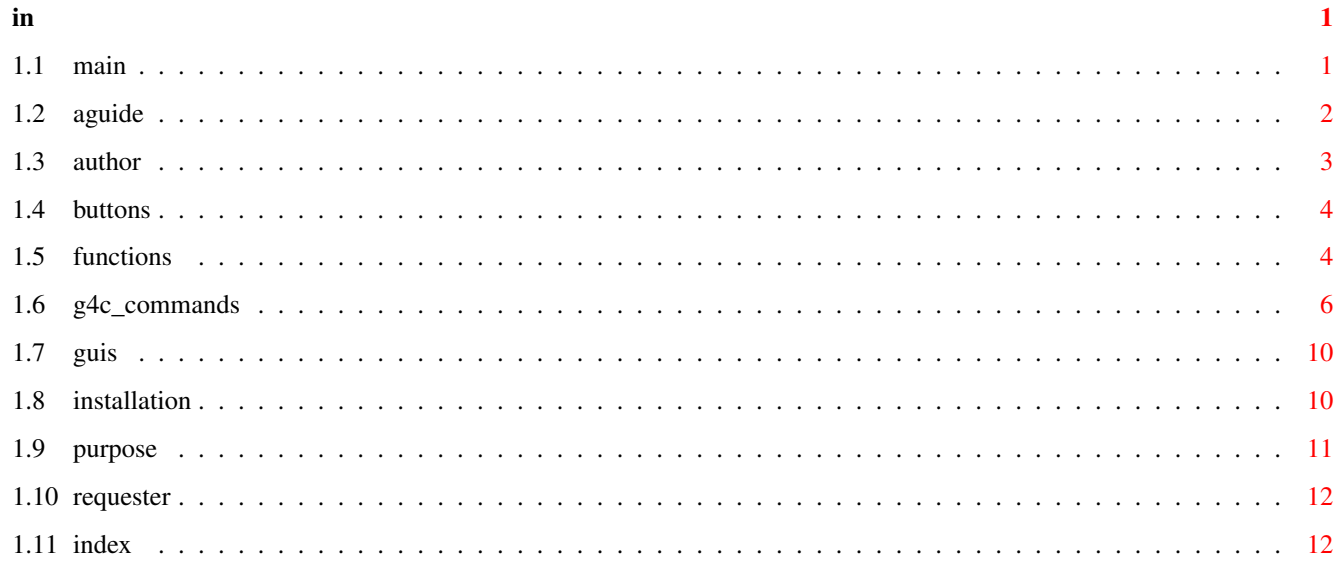

### <span id="page-3-0"></span>**Chapter 1**

# **in**

#### <span id="page-3-1"></span>**1.1 main**

CedBar.gc - (c) D.Keletsekis - 1999 ------------------------------------------------- A ButtonBar for the CygnusEd Editor ------------------------------------------------- The Purpose What is it ? Installation Where to put it The Buttons What they do The Editor Edit Amiga Guide files The Requester How to switch to ASL requester The Functions Indent, Wrap.. The Guis Calculator, Search.. The Author He who done it Gui4Cli Gui4Cli's command set Gui4Cli Guide If you have it.. ------------------------------------------------ email dck@hol.gr www http://users.hol.gr/~dck/gcmain.htm

#### <span id="page-4-0"></span>**1.2 aguide**

---------------------------------------------------------- The AmigaGuide Editor. ---------------------------------------------------------- The idea behind the Amiga Guide editor is the following: You create a directory into which you keep the Nodes of the guide, each in a separate file, named as the node will be named inside the guide. Creating a new guide :

-------------------------------------------------

The first icon, the white page with the AG at the corner, will ask you for the name of a directory to create. If you give one, a dir will be created, and :

- a gui will pop up to allow you to add @AUTHOR etc header information and when you're done with that,
- an other gui will open to allow you to edit node MAIN which is the one node which \*must\* exist in your guide.

Spliting an existing guide :

Alternatively, you can press the 2nd button, the spilt AG, and you'll be prompted to supply the name of a guide and a directory. The directory will be created and the guide will be split into it's nodes and placed in this dir as small files named as the nodes in the guide were named.

The header information, if any, will be placed in a file called ".CBAG\_Header"

Creating a node :

You can create a node by just creating a new file in this directory, or by choosing the 4th icon (the page with the N at the corner). This will allow you to enter various parameters.

Constructing the guide :

When you are ready you can construct the guide by hitting the 3rd button (AG with lightning). You'll be asked for the name and then all the nodes in the directory will be joined together properly and saved out as an Amiga Guide. A full INDEX of the nodes will also be constructed.

The only requirement is that there be a node named MAIN. This the the first page the guide will open on. Thereafter all the other pages will be linked together. Note that

if a node doesn't have a link to it, it will not be seen. (except in the index..)

Making buttons :

To create buttons you can select the text that you want to appear as the button's title and click on the "Links" icon. A Gui will appear with the available choices. You can link to other nodes (normal) or other files, rexx programs etc.

Don't make buttons that span lines!..

Adding effects :

Again, you select some text and hit the "fx" icon. A gui will allow you to add the desired effect to the text chosen.

Cleaning up text :

You can remove all Amiga Guide formating from a block of text by selecting it and hitting the "!@" icon.

Viewing the node :

You can have a preview of the current file (node) by hitting the icon with the eye. A Multiview window will open on the CEd screen with the node properly rendered.

However, the links to other nodes will NOT work. You must load a complete file for that.

#### <span id="page-5-0"></span>**1.3 author**

------------------------------------------------------ This program is AmigaWare. To use it, you must own an Amiga :) ------------------------------------------------------ The Author of this mess is : Dimitris C. Keletsekis 14 King George str., Athens 10674, Greece Email : dck@hol.gr This software has been tested (I use it constantly). It is however provided as-is. Use it at your own risk. No warranties are made or implied. ------------------------------------------------------ If you design a new set of icons for CedBar, specially ones for Interlace screens, please send them to me.

<span id="page-6-0"></span>**1.4 buttons**

```
---------------------------------------------------------------
T h e n o r m a l i c o n s :
                              ---------------------------------------------------------------
- Quit (The Q) - quit CedBar, but not CEd itself
- Right arrow - minimize the buttonbar
- New - open new blank document
- Open - load a document - see also
             here
               - Enlarge view - (the narrow button) Maximize current doc
- Save As.. - save as..
- Save - (the one that looks like a disk - almost)
- Close doc - (the chequered flag) close current doc. If changed,
                you'll be asked (twice) if you want to save it
- Cut - cut selected text into current clipboard unit
- Copy - copy selected text
- Paste - is anyone reading this ?..
- Clip Number - the current clipboard unit - all cut/paste operations
                are done to this unit. CLICK FOR CLIPBOARD GUI!!
- Up/Dn arrows - change clipboard unit
- Bent arrows - Undo/Redo
- Magnifyer - (magnifying glass) Open CEd's search gui
- right arrow - Repeat search forward
- Paper + R - Open CEd's replace gui
- right arrow - repeat search forward
Extra icons :
- Select all - select all the text
- Goto - (the running man) will pop up a gui for Mark/goto
- Clear - (the page with the !) clear the document
- Mark columnar - but avoid using this, since it sometimes freezes..
- Brackets - for finding matching brackets
- Print - print the current document
- (empty icon) - I'll think of something..
- Next CED - Jump to the next ced window. All actions will now
                 be done to the next ced.. Neat or what ?.. :)
---------------------------------------------------------------
Remember to click on the Clip number to open the clipboard gui!
```
#### <span id="page-6-1"></span>**1.5 functions**

The functions:

-----------------------------------------------------------

One of the binaries accompanying CedBar.gc is called LVFormat This is a Gui4Cli command host, written specially to communicate with Gui4Cli and apply various formating to the "current" listview, like indentation, word wrap etc..

-----------------------------------------------------------

When you select some text and hit a button, the selection is CUT and placed into a Gui4Cli listview (via the clipboard). Then this program is called which formats the listview in the required way and then the text is PASTEd back into CEd.

It all happens very fast and works great. The source is included and well documented, so if you know anything about C you can alter it and add to it.

The functions currently, are :

- Indent (the right arrow with lines)

Will pop up a gui asking you what want to indent the text by. You can enter tabs (\t) or spaces or anything..

- Unindent (the left arrow with lines)

Will remove all leading spaces from the selected lines, keeping the formating - try it and see..

- WordWrap (the W with the lines)

Will pop up a gui requesting the line length to wrap to and will wrap the text to this size \*intelligently\*, i.e. if there are any leading spaces they will be left untouched.

There are also various options you can add :

JUST - meaning justify the text by adding extra spaces to make up the line length. UNJUST - remove all these extra spaces. CENTER - center the text (automatically unjust) RESET - remove all extra spacing & indentations.

You can also provide "Starting Characters" :

This is a string of characters that wrap should consider as part of the line header. This is usefull for wrapping email messages etc, by giving ">/" or whatever your mailer uses. You don't have to give spaces - they're always considered as header.

The wraping is always best on text on which a paragraph is denoted with 2 newline characters.

#### <span id="page-8-0"></span>**1.6 g4c\_commands**

Gui4Cli command set ===================================================================== These are the commands available in Gui4Cli 3.7, together with their templates. For more info, get the full Gui4Cli archive at : - http://users.hol.gr/~dck/gcmain.htm or from Aminet ===================================================================== Parser Commands : NewFile NewFileName TextFile FileName --------------------------- GLOBAL COMMANDS ------------------------ WinBig L T W H Title WinSmall L T W H WinType MASK (Close|Drag|Zoom|Depth|Borderless|Backdrop|RIGHT|BOTTOM) WinOut ConsoleSpecification WinOnWin GuiName LeftOffset TopOffset WinOnMouse LeftOffset TopOffset Screen PublicScreenName WinFont FontName Size UL|BD|IT(Mask) WinBackground SOLID|PATTERN|ICON|IMAGE APen|Name BPen UseTopaz NoFontSense VarPath VariableSearchPath ResInfo FontHeight ScreenWidth ScreenHeight ShareMenu GuiFile -------------------------- GRAPHICS COMMANDS ----------------------- Graphics The following commands : BOX L T W H IN|OUT BUTTON|RIDGE|ICONDROP CTEXT L T Text FontName size FGpen BGpen UL|BD|IT|EMBOSS|SIZE(mask) LINE L T L T ColorNo SQUARE L T W H ColorNo FILL|NOFILL CIRCLE centerL centerT xradius yradius ColorNo FILL|NOFILL ICON L T IconName (no info) Images The following commands : LOADIMAGE ImageFile Alias ScreenName|NoRemap FREEIMAGE Alias IMAGE Left Top Alias CHANGEIMAGE GuiFile GadID Left Top Alias Sound Effects The following commands : LOADSOUND FileName Alias FREESOUND Alias PLAYSOUND Alias SETSOUND Alias VOLUME/SPEED value

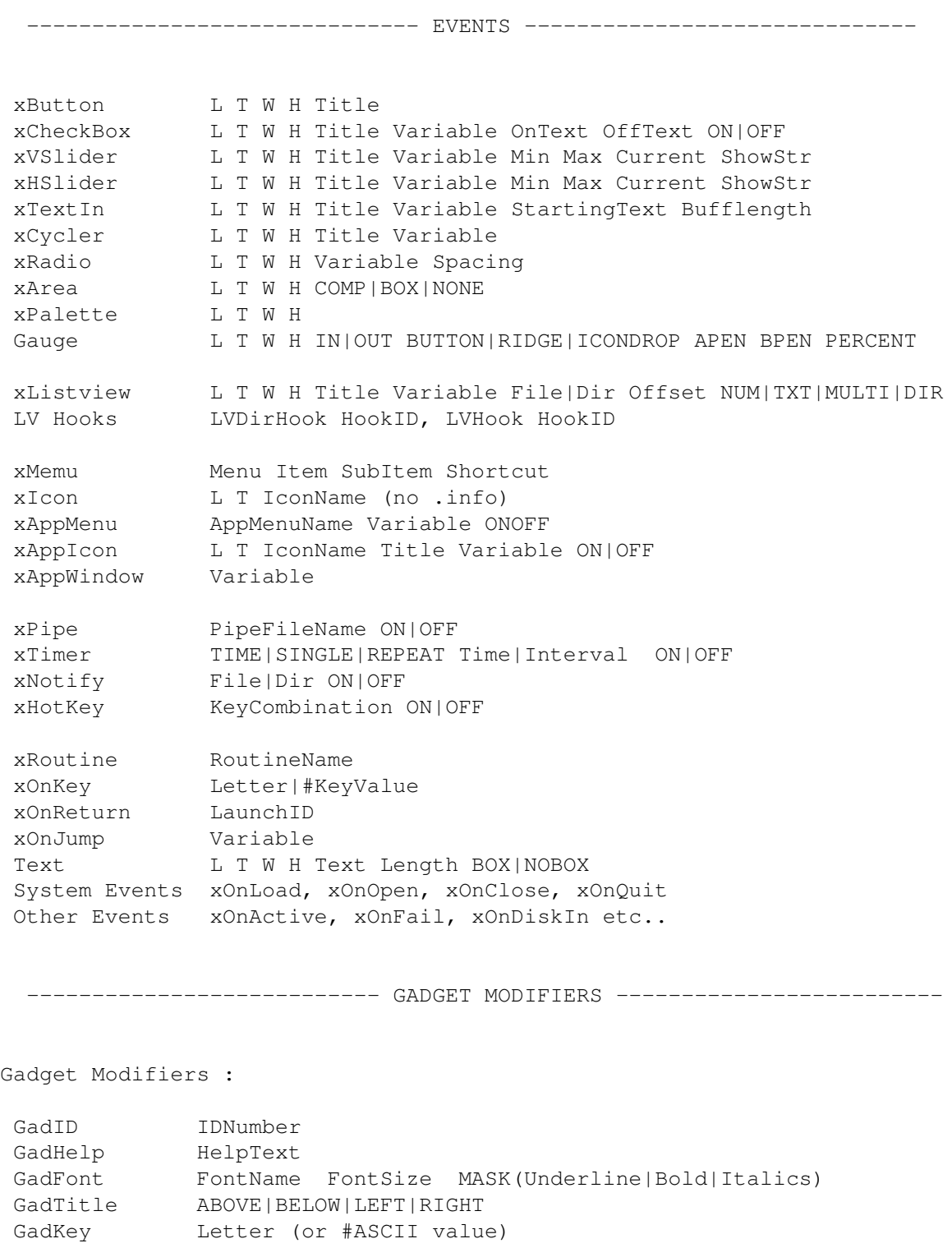

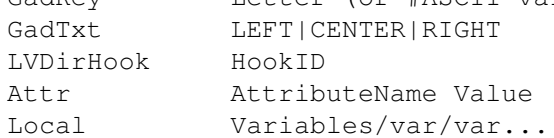

--------------------------- EVENT COMMANDS ---------------------------

Controlling Gadgets :

```
SetGad GuiFile GadIDs ON|OFF|SHOW|HIDE (Arexx capable)
Update GuiFile GadID Value (Arexx capable)
 ChangeArg GuiFile GadID ArgNumber NewValue
ChangeGad GuiFile GadID L T W H Title
ReDraw GuiFile
PartReDraw GuiFile L T W H
ChangeIcon GuiFile GadID L T NewIconName
SetAttr GuiFile/GadID AttributeName Value
SetGadValues GuiFile
Control Statements :
 If/ElseIf/Else/Endif/And.. Argument Operator Argument
IfExists/Else/EndIf.. SYSTEM Name|~Name
While/EndWhile/And/Or Argument Operator Argument
Mark/Goto MarkName
Gosub/Return GuiName RoutineName (ARexx capable)
DoCase/Case/Break/EndCase (DoCase) Argument - Case Operator Argument
Stop
         --- All Commands below this line are ARexx capable ----
Quit
DOS Commands :
Run, CLI CommandLine
SendRexx PortName CommandLine
Wait SYSTEM Name | ~Name TimeOut
MakeDir DirName
Assign Device: Path|REMOVE
Rename OldFile NewFile
Launch LaunchID CommandLine
FailAt ErrorNumber
Recursive commands :
Copy FileName (with wild characters) Destination
Delete FileName (with wild characters)
Action COPY|COPYNEW|MOVE|DELETE|SIZE|PROTECT|CLI File/Dir Destination
LVAction COPY|COPYNEW|MOVE|DELETE|SIZE|PROTECT|CLI Destination
Note : DOS and Recursive Commands always set the $$RetCode
Handling GUIs :
Load/Open... GuiLoad GuiFullPathName - GuiOpen/GuiClose/GuiQuit GuiName
GuiRename OldGuiName NewGuiName
Status
 Info GUI|GADGET|PALETTE|IMAGE Guiname|Guiname/GadID|ImageAlias
Handling Variables :
 SetVar Variable String (or var = string)
DelVar Variable
AppVar Variable Text
```

```
CutVar SourceVar CUT|COPY CHAR|WORD|LINE Amount DestinationVar
Counter Variable INC|DEC Amount
Append File String
Extract Var Root|Path|File|Guipath|Clean|Unquote|Ext|Upper|Lower Var
JoinFile Path File Variable
ParseVar Variable
CalcVar ResultVar Argument operator Argument
ReadVar FileName Start Length Variable
SearchVar Variable String CI|CS FIRST|NEXT
RepVar Variable OldString NewString CI|CS
ListView Commands :
LVUse GuiFile GadID
LVDel LineNumber
LVPut NewText
LVChange NewFromFile
LVSort ASC|DSC|%FieldName
LVFind String
LVAdd String
LVInsert (Before)LineNumber String
LVClear
LVSave FileName
LVMove +-Offset|#LineNumber
LVGo first|next|prev|last|#LineNumber
LVSearch string CI|CS First|Next
LVRep OldString NewString CI|CS
LVMode NUM|TXT|MULTI|DIR
LVClip CUT|COPY lines|-1 ADD|PASTE|INSERT Gui ID
LVSwitch Gui ID
LVMulti First|Next|On|Off|All|None|Show
LVDir Parent|Root|Disks|All|None|Refresh|NoRefresh|#DirName
DataBase ListView Commands :
DBSum ALL|SELECTED|UNSELECTED %FieldName ResultVar
RecSort %FieldName
Various Commands :
Speak Text
SetScreen GuiFile ScreenName
GuiScreen GuiFile FRONT|BACK
GuiWindow GuiFile ON|BIG|SMALL|FRONT|BACK|WAIT|RESUME
SetWinTitle GuiFile NewTitle
SetScreenTitle GuiFile NewTitle
ReqFile L T W H Title SAVE|LOAD|MULTI|DIR Variable DirName
CD NewDirectoryName
Delay Ticks
EZReq Text Choices Variable
Say Text
Set [parameter] [value]
SetStack StackSize
MakeScreen ScreenName Depth|(W/H/D/Mode) Title
KillScreen ScreenName
SetColor GuiFile ColorNumber R G B
```

```
TTGet FullPath/IconName (without ".info")
BreakTask TaskName CDEF(signals)
Flash
MoveScreen GuiName/#ScreenName X Y
Workbench Open/Close
```
#### <span id="page-12-0"></span>**1.7 guis**

---------------------------------------------------------- T h e G u i s : ----------------------------------------------------------

There are currently 2 independent guis provided. These appear in slightly altered forms also in the main Gui4Cli archive.

- Calculator : Uses Gui4Cli's mathematical abilities to provide you with a super-duper, do-it-all-and-then-some calulator..

- FSearch gui : This is a front end of the FSearch CLI command (included) which will help you locate anything and load it into CEd.

#### <span id="page-12-1"></span>**1.8 installation**

INSTALLATION : ----------------------

There is an installation script - click on it.

If you want to do it manually then copy the CEDBAR directory anywhere. It contains all the guis, binaries icons etc for the button bar.

Inside this dir there are 2 programs : "Gui" and "GuiCli" If you are already a user of Gui4Cli you know what to do..

Otherwise you must MOVE these 2 files to your C: directory Also MOVE the file FSearch to C:

Click on the CedBar.gc icon to start it.

---------------------------------------------------------------

If you are already a user of Gui4Cli :

1. This is version 3.7 of Gui4Cli. You must use this or newer versions for the gui to work..

2. You probably already have an old version of CedBar. Throw it away. This is better. There are also extra copies of the FSearch.gc and Calc.gc guis included in this new CedBar. You may want to consolidate..

#### <span id="page-13-0"></span>**1.9 purpose**

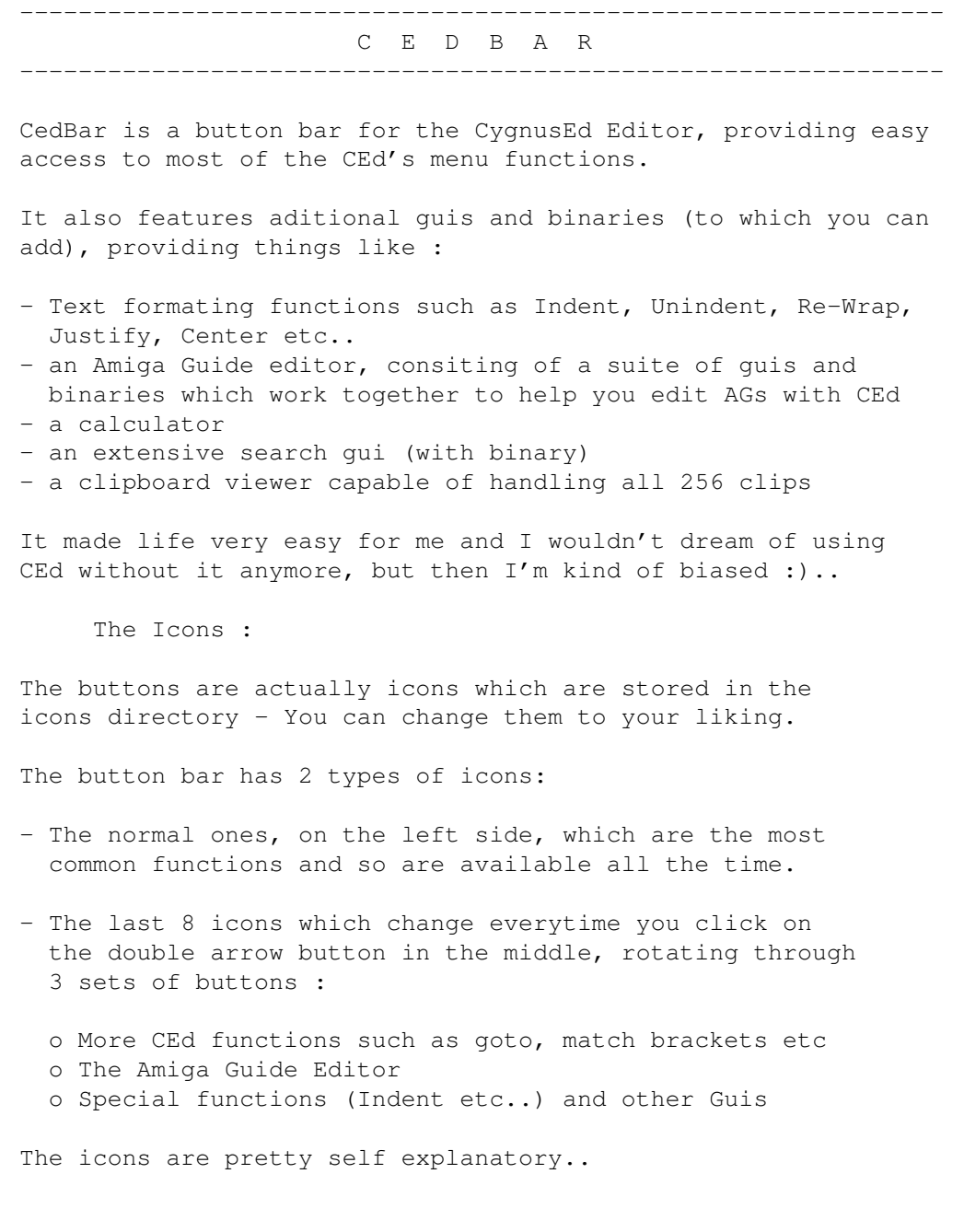

#### <span id="page-14-0"></span>**1.10 requester**

--------------------------------------------------------------- The file requester : ---------------------------------------------------------------

For loading files I use a special Gui4Cli gui and not the normal ASL requester. I find this very helpfull since it has many things that the ASL requester doesn't have, such as Favourites dirs, copy/makedir/rename capabilities, easy multiselection, longer file listview showing more files etc.

However, some people don't like it. (Go figure..)

If you are one of them and want to remove it, just delete or rename the file FILEREQ.GC and cedbar will use the ASL requester.

#### <span id="page-14-1"></span>**1.11 index**

Guide INDEX :

AGuide

Author

Buttons

Functions

G4C\_Commands

guis

Installation

Purpose

Requester